# **PayPal Pay Later Category Summary Widget**

### Widget Use

Renders the Pay in 4 messaging on the Product List template.

## Example of Widget Use

Following is an example of the widget in use:

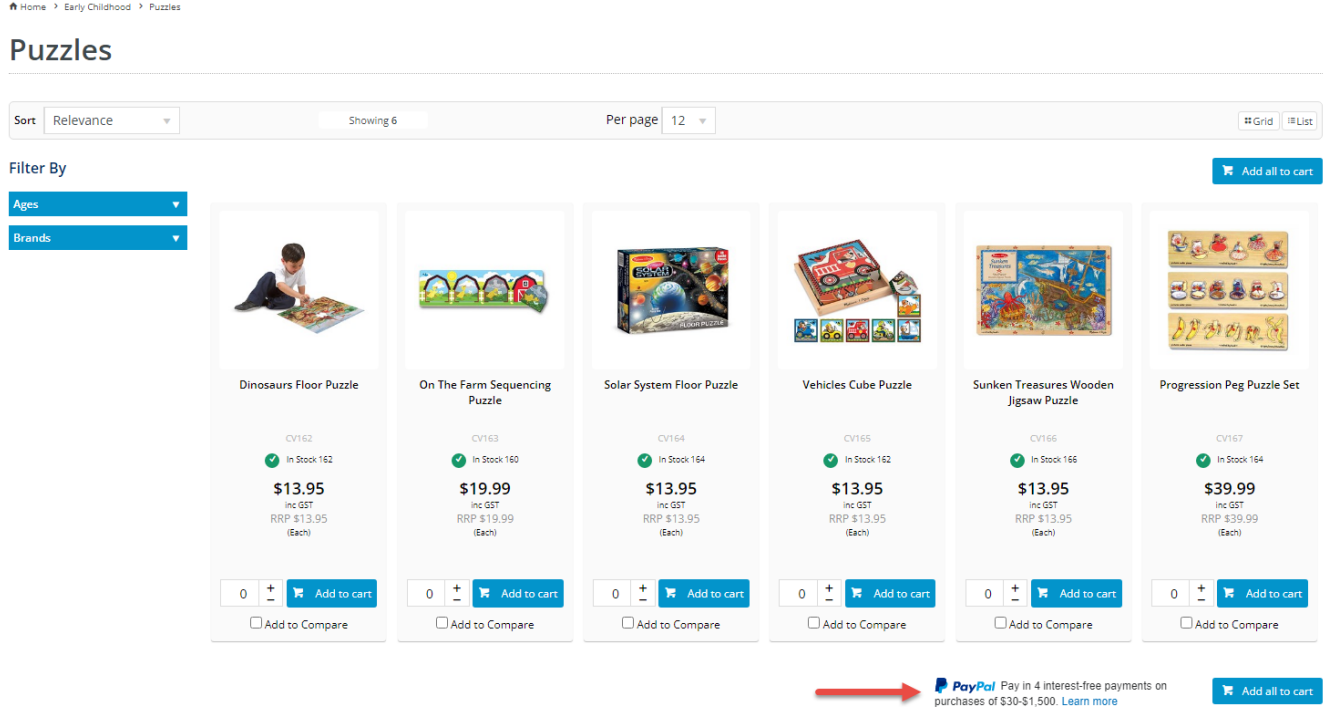

#### Where can the Widget be placed?

The widget can be used in the following templates:

• Product List

## Widget Options

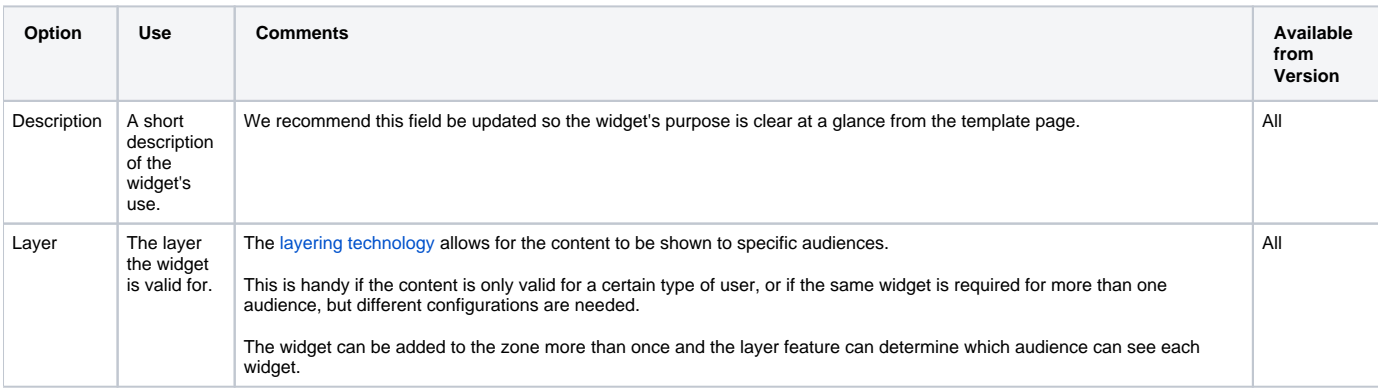

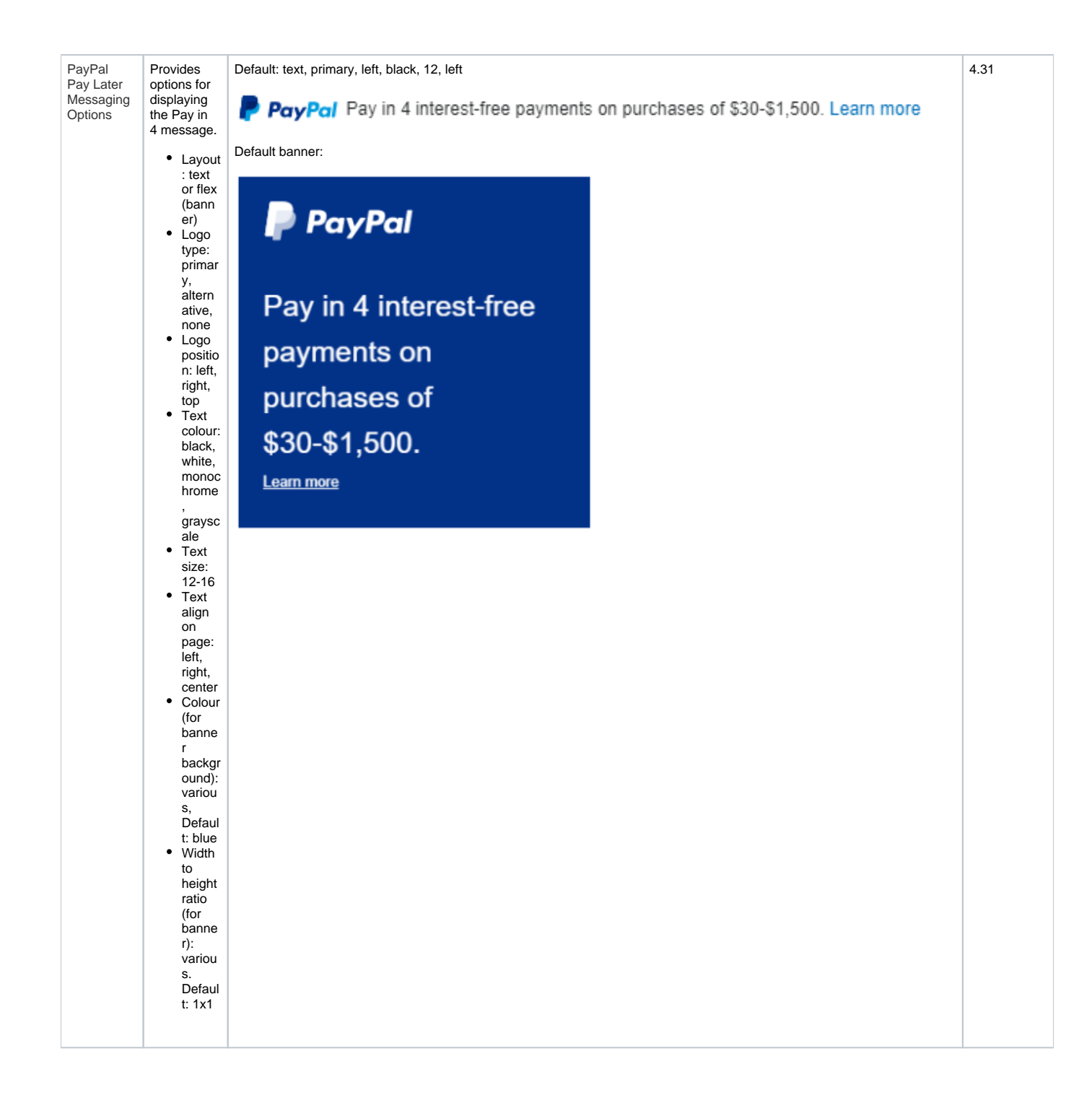

#### Related help

- [Braintree PayPal Settings](https://cvconnect.commercevision.com.au/display/KB/Braintree+PayPal+Settings)
- [Buy Now Pay Later PayPal Pay in 4](https://cvconnect.commercevision.com.au/display/KB/Buy+Now+Pay+Later+-+PayPal+Pay+in+4)